# NeNGA Membership Guide for on-line membership payments and profile updates

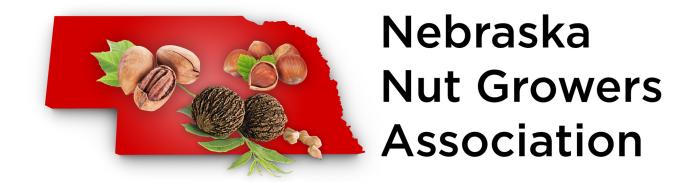

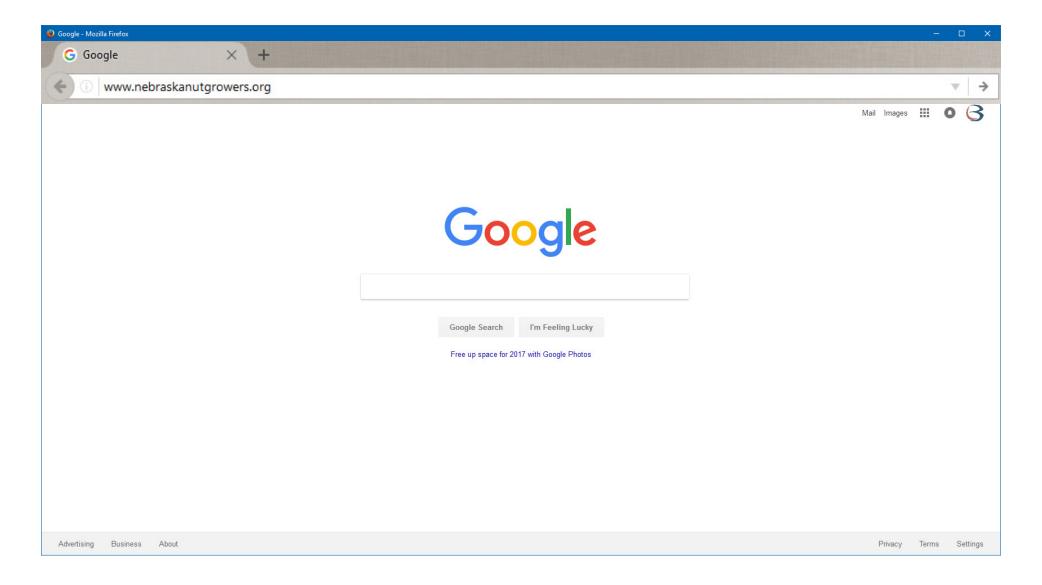

Open your favorite web browser and type in the following web address:

www.nebraskanutgrowers.org

#### **Nebraska Nut Growers Association**

206 West 2nd Street | Box 439 Valparaiso | Nebraska | 68065-0439

www.nebraskanutgowers.org

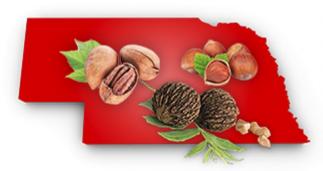

# Nebraska Nut Growers Association

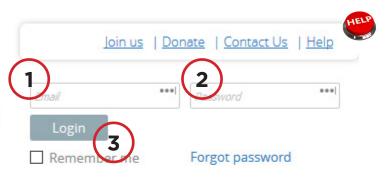

HOME · EVENTS RESOURCES · NUT EVALUATIONS RECIPES ·

- Type in the email address listed in the newsletter
- Type in the password provided to you in the newsletter.
- Click on the login button

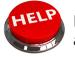

If at anytime you have any problems with this process please click on the help button. Fill out the request form and Jeff Beck will be in touch with you to help you.

#### **Nebraska Nut Growers Association**

206 West 2nd Street | Box 439 Valparaiso | Nebraska | 68065-0439

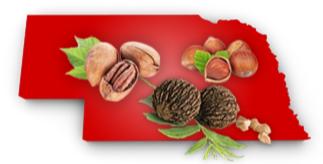

# Nebraska Nut Growers Association

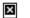

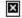

HOME \* EVENTS RESOURCES \* NUT EVALUATIONS RECIPES \*

## Accept terms of use

☑ I agree to the <u>terms of use</u> for this software 4

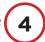

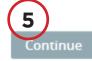

Cancel

- When logging in for the first time you must check the box next to "I agree to the terms of use for this software"
- **5** Click on the "Continue" button. Note, this button will not be available until you check the box in step #1

#### **Nebraska Nut Growers Association**

206 West 2nd Street | Box 439 Valparaiso | Nebraska | 68065-0439

www.nebraskanutgowers.org

HOME • EVENTS RESOURCES • NUT EVALUATIONS RECIPES •

### My profile

Balance due: \$20.00

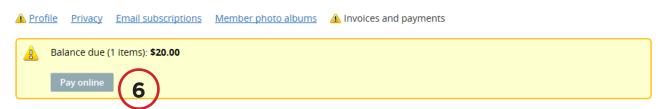

Have your credit card ready, and click on the Pay on-line button. You will be taken to a PayPal web-page where you can put in your payment information.

You will be taken to a PayPal web-page where you can put in your payment information. Complete this form and click the "Continue" button at the bottom of the page.

Nebraska Nut Growers Association 206 West 2nd Street | Box 439

Valparaiso | Nebraska | 68065-0439 www.nebraskanutgowers.org

#### Nebraska nut grower association

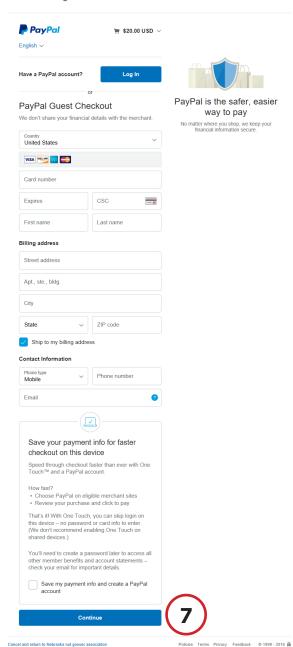

### Finalize payment to Nebraska Nut Growers Association

https://nebraskanutgrowers.org/

#### PayPal a Express Checkout

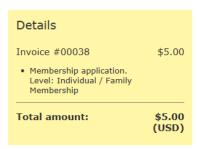

Cancel Pay \$5.00 (USD)

×

30 Dec 2016

PayPal will ask you to confirm the details of your transaction and you will need to click on the "Pay \$20.00 (USD)" button at the bottom of the page.

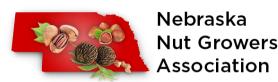

Invoice #00038

Member application

Individual / Family Membership

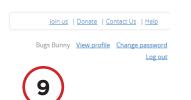

\$5.00

Settled

Paid: 30 Dec 2016

You will then be re-directed back to the Wild Apricot site where you will see your confirmation.

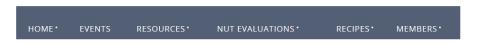

The final step in the process is to update your profile information. Click on the button titled "Edit Profile"

|                                  | Profile                                                                                        |           | Most of your basis contact information should be                                                               |
|----------------------------------|------------------------------------------------------------------------------------------------|-----------|----------------------------------------------------------------------------------------------------|
| Profile Picture                  | Browse                                                                                         | (11)      | Most of your basic contact information should be updated. Please review this to verify the accuracy            |
| User ID                          | 36729550 This field is generated automatically and cannot be changed                           |           | and make changes as needed.                                                                                    |
| First name                       | Bugs                                                                                           |           |                                                                                                    |
| Last name                        | Bunny                                                                                          |           |                                                                                                    |
| Title                            | Waskly Rabbit                                                                                  |           |                                                                                                    |
|                                  | Contact Information                                                                            |           |                                                                                                    |
| Primary Phone                    | 123-456-7890                                                                                   |           |                                                                                                    |
| Business Phone                   |                                                                                                |           |                                                                                                    |
| Home Phone                       |                                                                                                |           |                                                                                                    |
| Cell Phone                       |                                                                                                |           |                                                                                                    |
| Email                            | b5connections002@gmail.com                                                                     |           |                                                                                                    |
|                                  | Address Information                                                                            |           |                                                                                                    |
| Street                           | 93 Prarie Lane, hole 2a                                                                        |           |                                                                                                    |
| City                             | Cartoonville                                                                                   |           |                                                                                                    |
| State                            | Nebraska V                                                                                     |           |                                                                                                    |
| Zip Code                         | 68510                                                                                          |           |                                                                                                    |
| Country                          | United States                                                                                  |           |                                                                                                    |
|                                  | Skills & Expertise                                                                             |           |                                                                                                    |
| What types of nuts do you grow?  |                                                                                                |           |                                                                                                    |
| grows                            | Please list the different types of nuts you grow (i.e., Black Walnuts, Northern Pecans, Hazeli | <b>12</b> | Next there will be three boxes under the Skills & Expertise. Please take a moment to fill in this information. |
| What is your level of expertise? | ,, , , , , , , , , , , , , , , , , , , ,                                                       |           | information.                                                                                                   |
|                                  |                                                                                                | 12        |                                                                                                    |
|                                  | Please describe your level of expertise (i.e., are you a commercial grower, hobbyist, etc.)    |           |                                                                                                    |
| Interests and Expertise          |                                                                                                | 12        | Once you have completed filling out your profile information click on the button titled "Save"                 |
| 3)                               | Please tell us a little about yourself. What are some of your skills and talents?              |           |                                                                                                    |
| Save                             |                                                                                                | Cancel    |                                                                                                    |